# **PROGRAMMING & DATA STRUCTURE**

**Instructor: Sourav Kumar Dandapat**

# **TEXT/REFERENCE BOOKS & NOTES**

### **C Programming**

- Programming with C (Second Edition) B.S. Gottfried, Schaum's Outline Series, Tata McGraw-Hill, 2006.
- Kernighan & Ritchie, *The C Programming Language*, 2nd Ed.

#### **Data structures**

- Data structures using C and C++ (Second Edition) Y. Langsam, M.J. Augenstein, A.M. Tanenbaum,
- S. Lipschutz, Schaum's Outline Series, Tata McGraw-Hill, 2006.
- https://www.iitp.ac.in/~sourav/CS102\_2022

## ABOUT THE COURSE AND EVALUATION

Evaluation in the theory course:

- Mid-semester 25% (10 quiz+15 Assignment)
- End-semester 35% (15 Quiz +20 Assignment)
- Quizzes 30%
- Class performance 10%

Minimum attendance criteria 75%

# **WHAT IS A COMPUTER?**

 **It is a machine which can accept data, process them, and output results.**

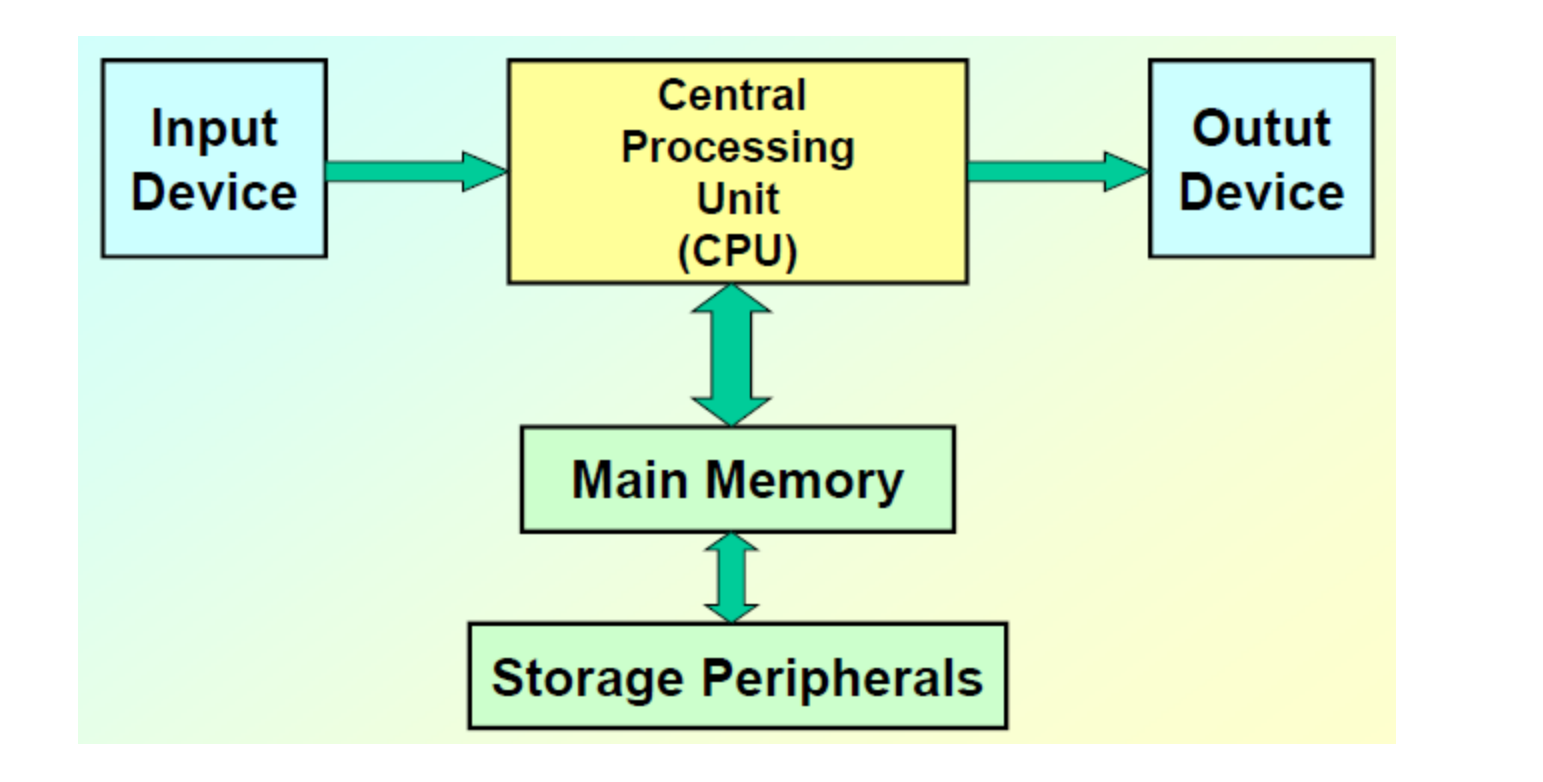

# **CENTRAL PROCESSING UNIT (CPU)**

- **All computations take place here in order for the computer to perform a designated task.**
- **It has a number of registers which temporarily store data and programs (instructions).**
- **It has circuitry to carry out arithmetic and logic operations, take decisions, etc.**
- **It retrieves instructions from the memory (fetch), interprets (decode) them, and performs the requested operation (execute).**

# **MAIN MEMORY**

- **It is typically known as Random Access Memory or (RAM)**
- **It is much faster compared to storage (hard disk) however much more costlier compared to storage**
- **Memory sizes in the range of 1 Gbytes to 16 Gbytes are typical today.**
- **Some measures to be remembered**
	- 1 K (kilo) =  $2^{10}$  (= 1024)
	- **1 M** (mega) =  $2^{20}$  (= one million approx.)
	- **1 G (giga) = 2<sup>30</sup> (= one billion approx.)**

**Input Device**

– **Keyboard, Mouse, Scanner, Touchpad Output Device** – **Monitor, Printer**

**Storage Peripherals**

– **Magnetic Disks: hard disk,**

**Allows direct access**

– **Optical Disks: CDROM, CD-RW, DVD, BlueRay**

**Allows direct access**

– **Flash Memory: pen drives**

**Allows direct access**

– **Magnetic Tape: DAT Only sequential access**

# **HOW DOES A COMPUTER WORK?**

**Stored program concept.**

– **Main difference from a calculator.**

**What is a program?**

– **Set of instructions for carrying out a specific task.**

**Where are programs stored?**

- **In secondary memory when first created**
- **Brought into main memory, during execution.**

# **CONCEPT OF BITS AND BYTES**

**→ Bit** 

– **A single binary digit (0 or 1).**

Nibble

– **A collection of four bits (say, 0110).**

**↑ Byte** 

– **A collection of eight bits (say, 01000111).**

Word

- **Depends on the computer.**
- **Typically 4 or 8 bytes (that is, 32 or 64 bits).**

## CONTD..

### **An k-digit decimal number**

– **Can express unsigned integers in the range 0 to 10<sup>k</sup> – 1.**

#### **An k-bit binary number**

– **Can express unsigned integers in the**  range  $0$  to  $2^k - 1$ .

– **For k=8, from 0 to 255**

# **CLASSIFICATION OF SOFTWARE**

### **Application Software**

- **Used to solve a particular problem.**
- **Editor, financial accounting, weather forecasting, mathematical toolbox, etc.**

### **System Software**

- **Helps in running other programs.**
- **Compiler, operating system, etc.**

# ALGORITHM

Precise step-by-step instructions to solve a problem.

Characteristics

- Accept Inputs.
- **Instructions are precise and unambiguous.**
- **Takes finite time.**
- **Produces one or more output.**

# **COMPUTER LANGUAGES**

# **Machine Language**

- **Expressed in binary.**
- **10110100 may mean ADD, 01100101 may mean SUB, etc.**
- **Directly understood by the computer.**
- **Not portable; varies from one machine type to another.**
- **Program written for one type of machine will not run on another type of machine.**
- **Difficult to use in writing programs.**

# **Assembly Language**

- **Mnemonic form of machine language.**
- **Easier to use as compared to machine language.**
- **For example, use "ADD" instead of "10110100".**
- **Not portable (like machine language).**
- **Requires a translator program called**  *assembler***.**
- Every assembler has its own assembly language which is designed for one specific computer architecture.

 **Assembly language is also difficult to use in writing programs.**

> – **Requires many instructions to solve a problem.**

– **Example: Find the average of three numbers.**

**MOV A,X ; A = X ADD A,Y ; A = A + Y ADD A,Z ; A = A + Z DIV A,3 ; A = A / 3 MOV RES,A ; RES = A**

 $\div$  In C, RES= $(X+Y+Z)/3$ 

# **HIGH-LEVEL LANGUAGE**

- **Machine language and assembly language are called low-level languages.**
- **They are closer to the machine and difficult to use.**
- **High-level languages are easier to use and they are closer to the programmer.**
- **Examples: Fortran, C, C++, Java.**
- **Requires an elaborate process of translation using a software called**  *compiler***.**
- **They are portable across platforms.**

# **COMPILATION**

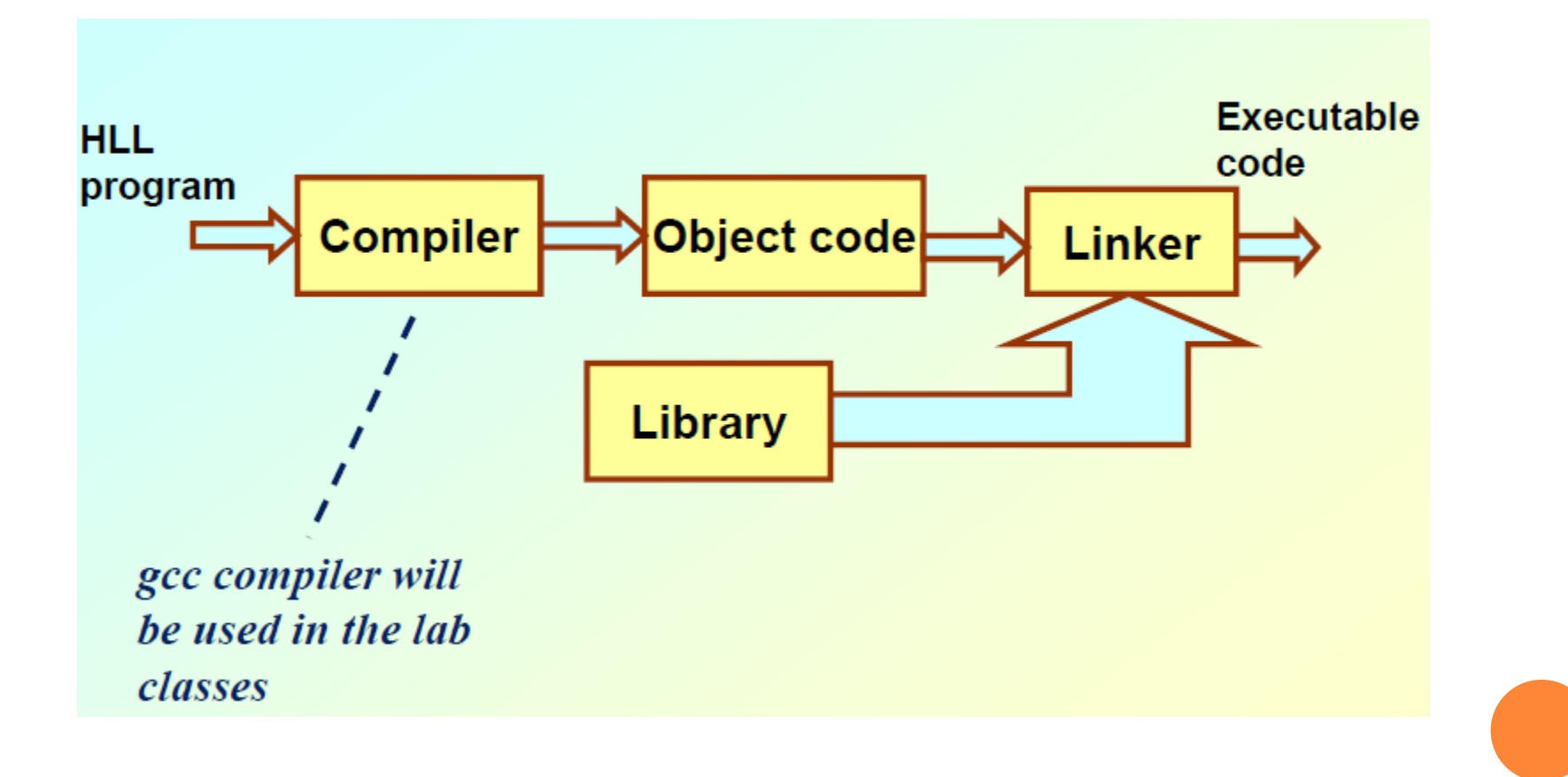

# IMPERATIVE VS. DECLARATIVE PROGRAMMING

- **□** Declarative : Describes computation in terms of what you want to do but not how you want to do. Eg: SQL
- **□** Declarative Programming is like asking your friend to draw a landscape. You don't care how they draw it, that's up to them.
- **Imperative Describes computation in terms of** program state and statements that change program state. Eg. C, etc
- **□** Imperative Programming is like your friend listening to Bob Ross tell them how to paint a landscape. While good ole Bob Ross isn't exactly commanding, he is giving them step by step directions to get the desired result.

# HISTORY OF C

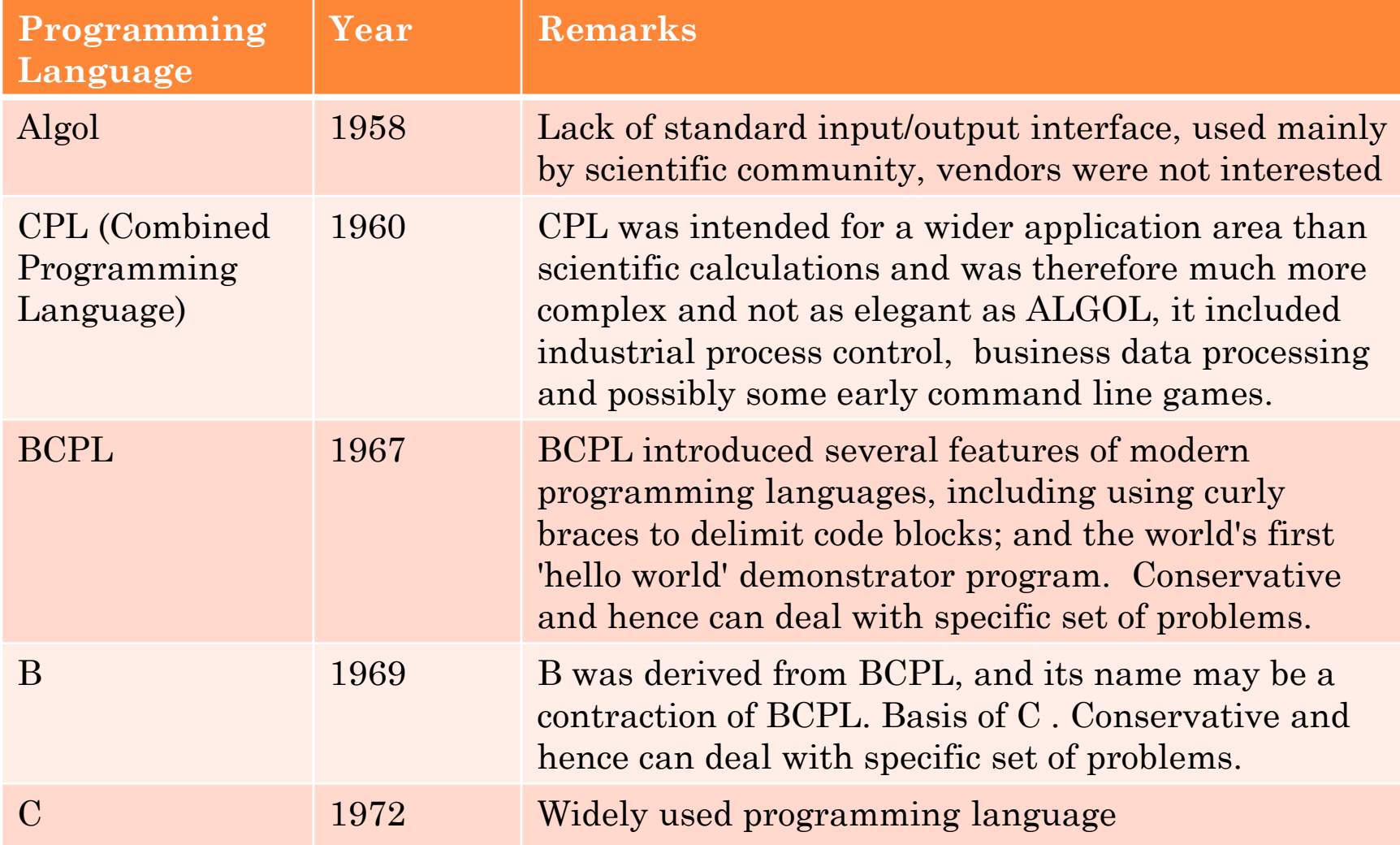

# LINUX BASICS

### Logging in /Authentication.

Two modes – text (quicker) and graphical (requires more system resources).

#### **•** Remotely login to the server

- If you are trying to connect from Windows system use ssh client (putty, SSH secure shell client)
- From linux system use the following command ssh user\_name@remote\_terminal\_ip
- Xmanager is used to remotely login using graphical mode.

# LINUX DIRECTORY STRUCTURE

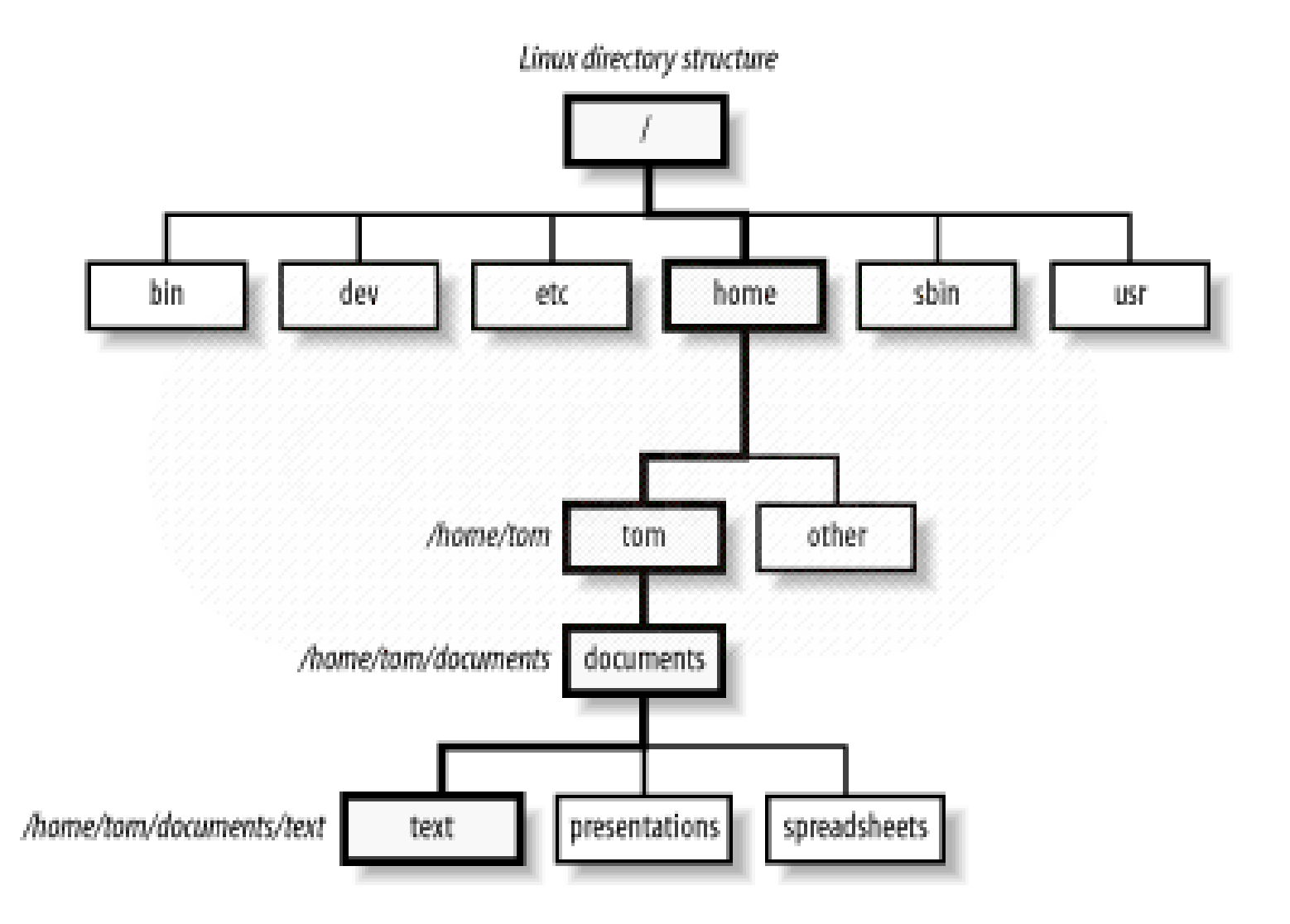

#### $\circ$  / – Root

- Every single file and directory starts from the root directory.
- Only root user has write privilege under this directory.

### /bin – User Binaries

- Contains binary executable.
- Common Linux commands you need to use in singleuser modes are located under this directory.
- Commands used by all the users of the system are located here.

### /dev – Device Files

- Contains device files.
- These include terminal devices, usb, or any device attached to the system.
- For example: /dev/tty1
- /etc Configuration Files
	- Contains configuration files required by all programs.
	- This also contains startup and shutdown shell scripts used to start/stop individual programs.

### /home – Home Directories

- Home directories for all users to store their personal files.
- For example: /home/john, /home/nikita

### /sbin – System Binaries

- Just like /bin, /sbin also contains binary executable.
- But, the Linux commands located under this directory are used typically by system administrator, for system maintenance purpose.

### /usr – User data

• Secondary hierarchy for read-only user data; contains the majority of (multi-)user utilities and applications

### USEFULCOMMANDS

- passwd Change password
- exit or logout Leave the session
- ls List files and directories
- mkdir <name> Make Directory
- cd <name> Change Directory
- rm -rf <name> Remove Directory recursively
- rm <name> remove file
- touch <name> create an empty file
- cp file1 file2 copy content of file1 to file2, if file2 is not there then it is created
- mv file1 file2 rename file1 to file2
- pwd shows present working directory
- cat <name> Display contents of a file
- Lets say you open a terminal in linux and typed "pwd" and then press enter it shows /home/damodar
- Then you typed "ls" and press enter, it shows nothing
- then you typed mkdir CS102 and press enter
- You typed then "ls" and press enter. What will you see?
- Then you typed cd CS102 and press enter. What would happen?
- Then you typed "pwd" and press enter. What will you see?
- Then you typed "touch a" press enter. What would happen?
- Then you typed "ls" and press enter what would you see?
- Then you typed "cp a b" and press enter what would happen?
- Then you typed "ls" and press enter what will you see?
- Then you typed "mv a c" and press enter what would happen?
- Then you typed "ls" and press enter what will you see?
- Then you typed "rm b" what would happen?
- Then you typed "ls" and press enter what will you see?
- Then you typed "cd .." what would happen?
- Then you typed "ls" and press enter what will you see?
- Then you typed "pwd" and press enter what will you see?
- Then you typed "rm –rf CS102" what would happen

# USEFUL COMMANDS

# Getting Help

□ man <command> - Show manual

**□** info <command>; what is <command>

# FILE EDITING

- vi <name> Text editor.
- Two modes command and insert.
- Enter "i" for insert mode and type text.
- **□** "Esc" for command mode
- **x** : delete letter
- dw: delete word
- $\Box$  <n> yy : Yank/Copy n lines to buffer
- p: Paste the lines

# FILE EDITING

- w: write/save file
- x: exit editor
- q: quit editor
- wq: write and quit
- w!: Forceful write
- q!: Quit without saving changes

### FILE PERMISSION

- **Read:** This permission give you the authority to open and read a file. Read permission on a directory gives you the ability to lists its content.
- **Write:** The right permission gives you the authority to modify the contents of a file. The write permission on a directory gives you the authority to add, remove and rename files stored in the directory.
- **Execute:** In Unix/Linux, you cannot run a program unless the execute permission is set. If the execute permission is not set, you might still be able to see/modify the program code(provided read & write permissions are set), but not run it.

### **OWNERSHIP OF LINUX FILES**

- **User:** A user is the owner of the file. By default, the person who created a file becomes its owner. Hence, a user is also sometimes called an owner.
- **o Group:** A user- group can contain multiple users. All users belonging to a group will have the same access permissions to the file.
- **Other:** Any other user who has access to a file.

# FILE PERMISSION

- Checking file permission
	- $\cdot$  ls  $-l$
	- Example ls –l hello.c
	- $\cdot$  -rw-r-r-- 1 sourav fac 68 Jan 3 18:09 hello.c

#### Setting file permission

- chmod 755 hello.c
- ls -l hello.c
- -rwxr-xr-x 1 sourav fac 68 Jan 3 18:09 hello.c